EJERCICIO 2020

APLICACIÓN PEDIDOS: MANUAL DE USUARIO

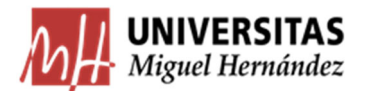

## Contenido

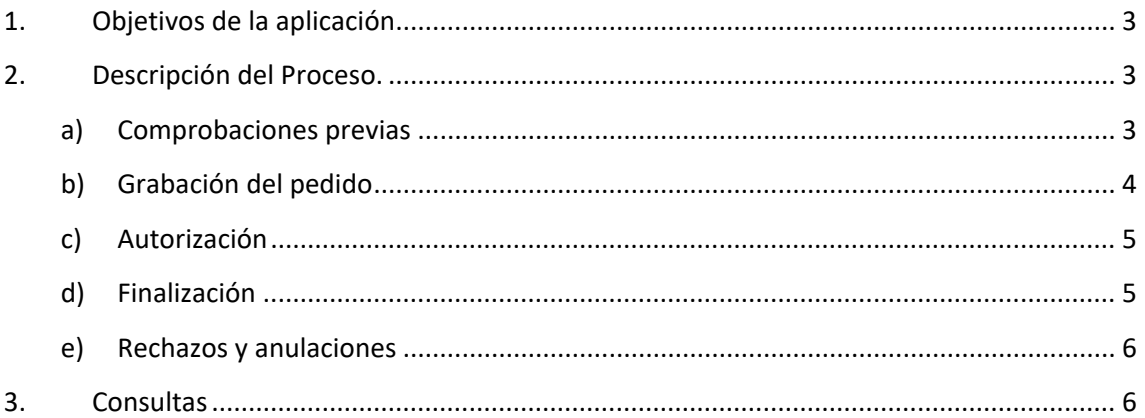

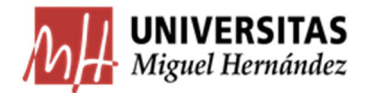

## *1. Objetivos de la aplicación*

La aplicación de pedidos realizará una comprobación de los umbrales legales relacionados con la contratación menor (art. 118 LCSP), con carácter previo al suministro de bienes, prestaciones de servicios o realización de obras que han de generar obligaciones de pago por parte de la Universidad.

Para la gestión de los pedidos se ha desarrollado por nuestros Servicios Informáticos una aplicación a la que se accede desde el acceso personalizado en Universite: "Contratación menor"

Están excluidos del procedimiento los gastos que por su cuantía deban tramitarse por procedimientos de contratación mayor, así como los que se correspondan con bienes y servicios para los que se disponga de acuerdos marco. En particular aquellos gastos expresamente relacionados como excepciones

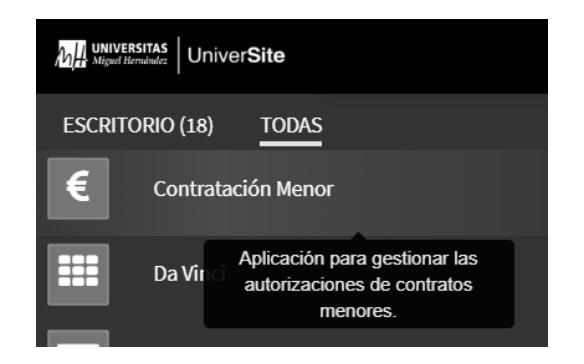

en las Normas de Ejecución y Funcionamiento del Presupuesto en vigor<sup>1</sup>.

### *2. Descripción del Proceso.*

La persona que tenga intención de realizar un encargo firme de suministro de bienes, prestación de servicios o ejecución de obras, en nombre de la Universidad Miguel Hernández de Elche, bien por tratarse de un responsable de partidas o centros de gasto (con delegación de competencias de gestión presupuestaria), bien por actuar por encargo de éstos, debe solicitar la autorización previa del pedido correspondiente.

#### a) Comprobaciones previas

Deberá verificarse en primer lugar que el encargo del bien, servicio u obras que se pretende llevar a cabo no puede tramitarse por ninguno de los procedimientos de contratación mayor, que el gasto que se pretende no está incluido entre las excepciones de normativa y que no se dispone de ningún Acuerdo Marco que ampare esa compra.

<sup>1</sup> Para el ejercicio de 2020 se encuentran relacionados en el Anexo XLI de las Normas.

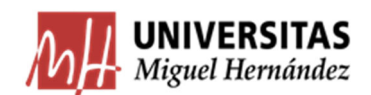

## b) Grabación del pedido

A través del formulario establecido se introducen los datos básicos de la compra, indicando si el destino del gasto es una actividad de investigación y sise tramitará por el procedimiento de Caja Fija o de Pago Directo<sup>2</sup>.

El sistema comprueba que no se superan los importes máximos permitidos por ley para cada año natural, tipo de gasto (obras, suministros o servicios), proveedor y órgano de contratación.

Actualmente los límites son los siguientes:

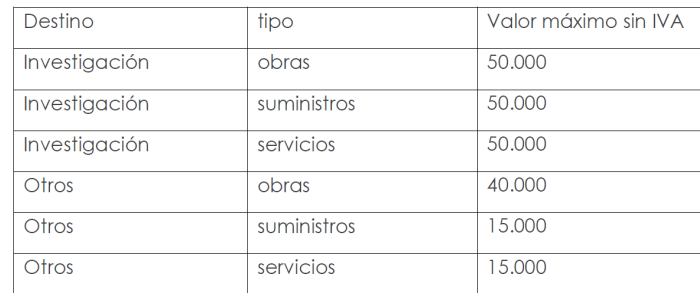

Los campos que hay que cumplimentar son los siguientes:

- **Partida presupuestaria:** Las opciones disponibles vendrán establecidas con un desplegable
- **Tipo de Contrato:** Obras/Suministros/Servicios
- **Destino del contrato:** Investigación/otros
- **Tipo de pago:** ACF/Pago Directo
- **Objeto del contrato:** Especificación de la obra, suministro o servicio que se desea contratar
- **Motivación de la Necesidad:** Breve exposición de la necesidad de llevar a cabo la compra por el procedimiento de contratación menor.
- **Observaciones:** Texto libre

- **Adjuntos:** Si se desea, se pueden adjuntar documentos anexos.
- **Datos del proveedor:** Se indica el proveedor seleccionado para realizar el encargo, desde un buscador (si el proveedor no ha trabajado con la Universidad, puede desde la misma aplicación solicitar el Alta de Tercero)

En Anexo se puede consultar la imagen de este formulario.

Una vez grabado el pedido, éste pasa a estado: "Pendiente de Visto Bueno"

<sup>&</sup>lt;sup>2</sup> El límite para la tramitación de gastos por Caja Fija se ha establecido en los 5.000 euros, impuestos incluidos, según las Normas de Ejecución del Presupuesto para 2020

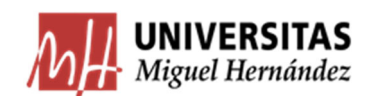

#### c) Autorización

La aplicación lanza avisos periódicos al Servicio de Contratación o al CEGECA para que, comprobadoslos datos y rectificado lo que corresponda en su caso, proceda a dar el Visto Bueno

del pedido. En ese momento el pedido pasa a estado: "Pendiente de Firma" y a continuación será Gerencia quien deba autorizar la compra.

Una vez autorizada la aplicación envía mail de confirmación al usuario que ha grabado el pedido y al administrativo asociado a la partida correspondiente, para la grabación en Universitas XXI‐EC del contrato menor correspondiente. En ese momento el pedido pasa a estado: "Pendiente de finalización"

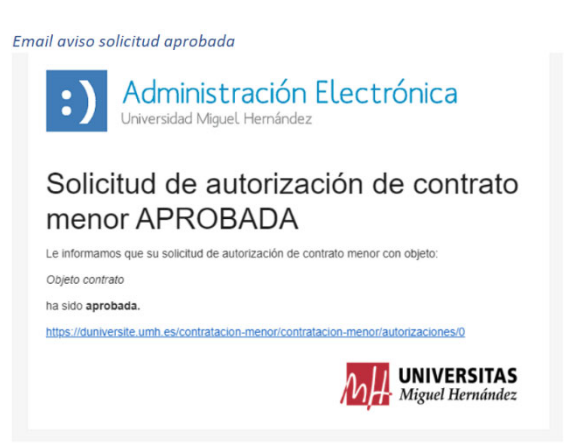

## d) Finalización

Realizado el encargo al proveedor se tramitará la correspondiente factura y los documentos contables que correspondan, por los procedimientos habituales.

El proceso finaliza grabando en la aplicación de pedidos el número del justificante de gasto asociado a la factura y su importe, que deberá ser menor o igual al importe autorizado.

- Si fuera menor, el sistema libera la diferencia a los efectos del cómputo de límites en solicitudes posteriores.
- Si la factura recibida del proveedor resulta por un importe superior al autorizado, debe anularse el pedido y tramitarse de nuevo por el importe correcto.

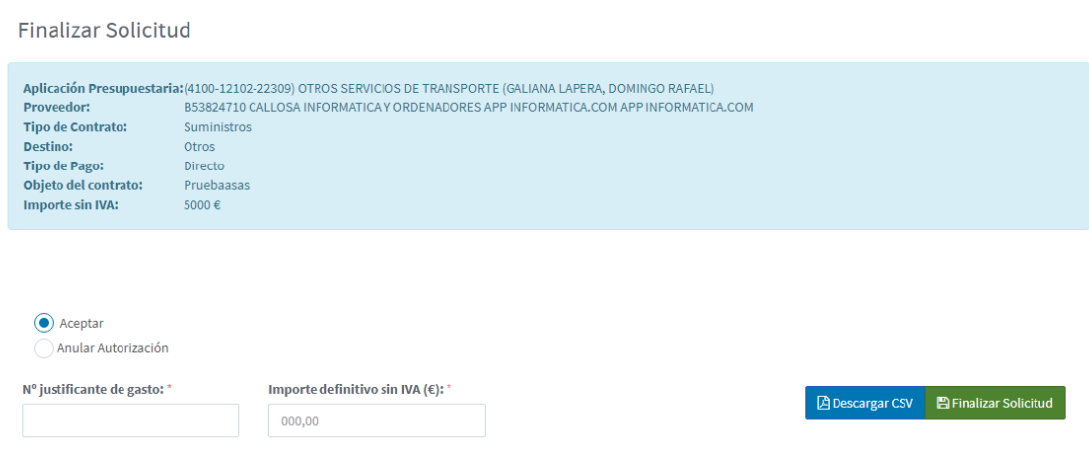

## e) Rechazos y anulaciones

Los Centros de Gestión de Campus, el Servicio de Contratación o Gerencia pueden rechazar un pedido. El sistema generará una comunicación por mail en el que se indicará el motivo de rechazo y el pedido quedará en estado: "Anulado". También puede el usuario, en cualquier momento, anular la solicitud de pedido.

## *3. Consultas*

Al acceder a la aplicación se muestra un listado con todos los pedidos tramitados por el usuario, con indicación de su estado, con la posibilidad de realizar búsquedas filtrando por cualquiera de los campos: estado, tipo de contrato, destino, objeto/CIF/Proveedor.

En Anexo se muestra la imagen del modo consultas.

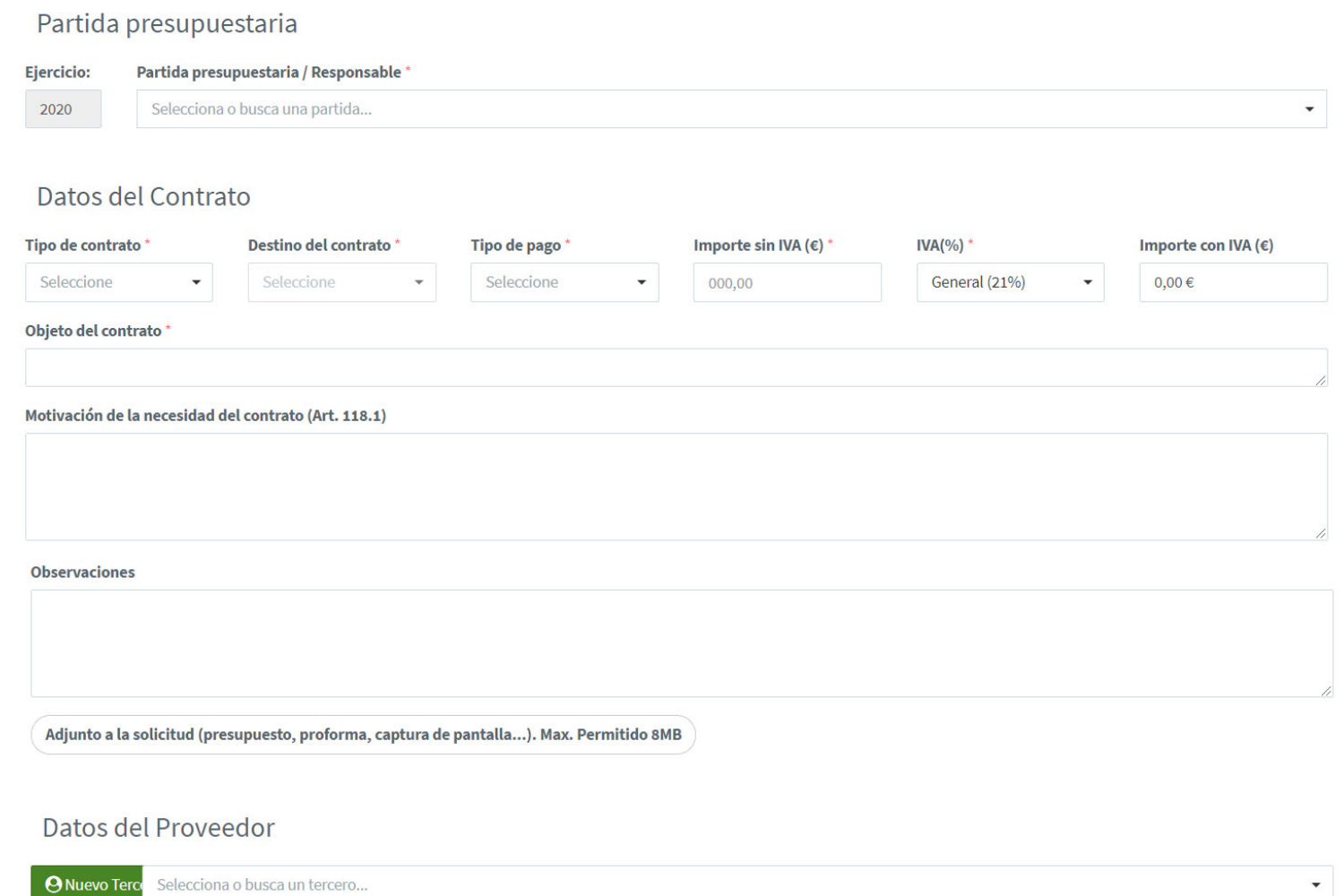

**B** Solicitar

# ANEXO 2<br>APLICACIÓN DE PEDIDOS: MODO CONSULTA

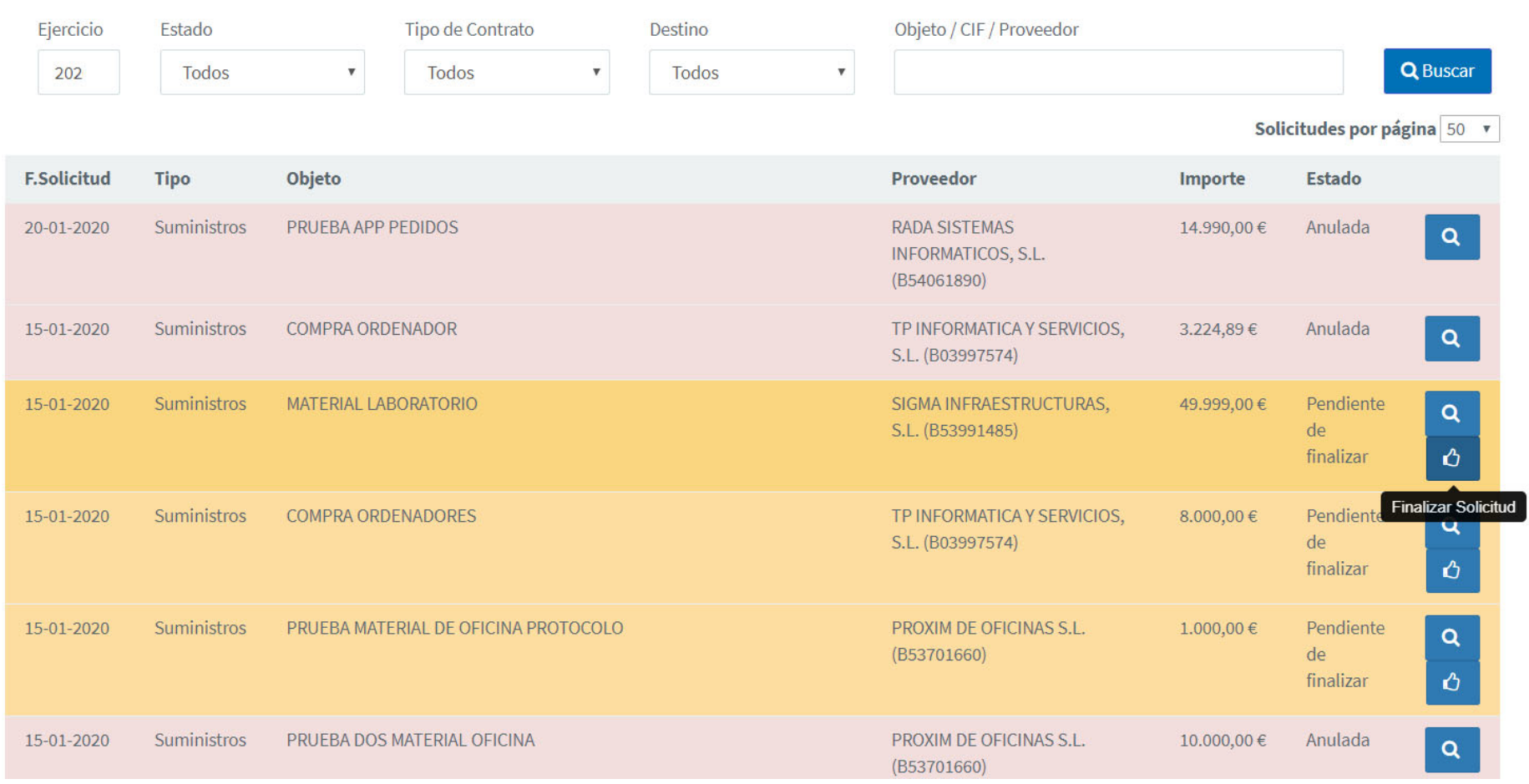